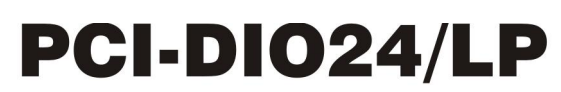

24-bit, TTL-compatible, Digital I/O board MD2 form factor for low-profile systems

# **User's Guide**

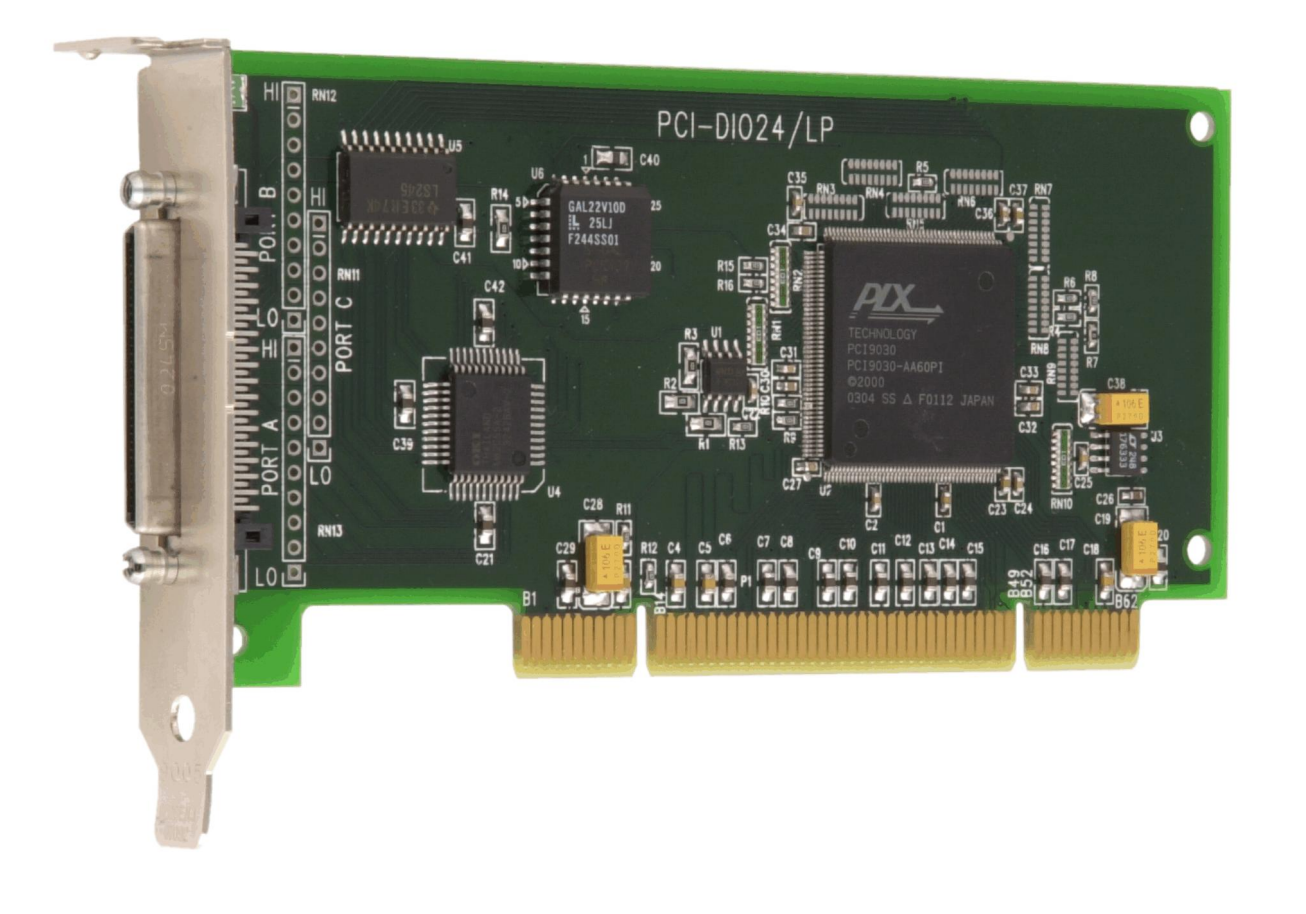

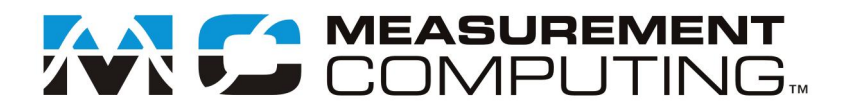

# **PCI-DIO24/LP**

**Digital Input/Output**

**User's Guide**

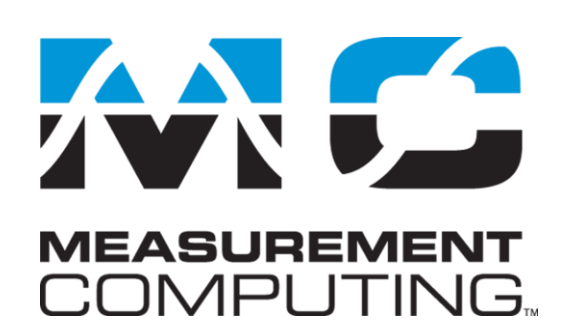

Document Revision 7A, May, 2009 © Copyright 2009, Measurement Computing Corporation

### **Trademark and Copyright Information**

Measurement Computing Corporation, InstaCal, Universal Library, and the Measurement Computing logo are either trademarks or registered trademarks of Measurement Computing Corporation. Refer to the Copyrights & Trademarks section on [mccdaq.com/lega](http://www.mccdaq.com/legal.aspx)l for more information about Measurement Computing trademarks. Other product and company names mentioned herein are trademarks or trade names of their respective companies.

© 2009 Measurement Computing Corporation. All rights reserved. No part of this publication may be reproduced, stored in a retrieval system, or transmitted, in any form by any means, electronic, mechanical, by photocopying, recording, or otherwise without the prior written permission of Measurement Computing Corporation.

#### **Notice**

Measurement Computing Corporation does not authorize any Measurement Computing Corporation product for use in life support systems and/or devices without prior written consent from Measurement Computing Corporation. Life support devices/systems are devices or systems that, a) are intended for surgical implantation into the body, or b) support or sustain life and whose failure to perform can be reasonably expected to result in injury. Measurement Computing Corporation products are not designed with the components required, and are not subject to the testing required to ensure a level of reliability suitable for the treatment and diagnosis of people.

# **Table of Contents**

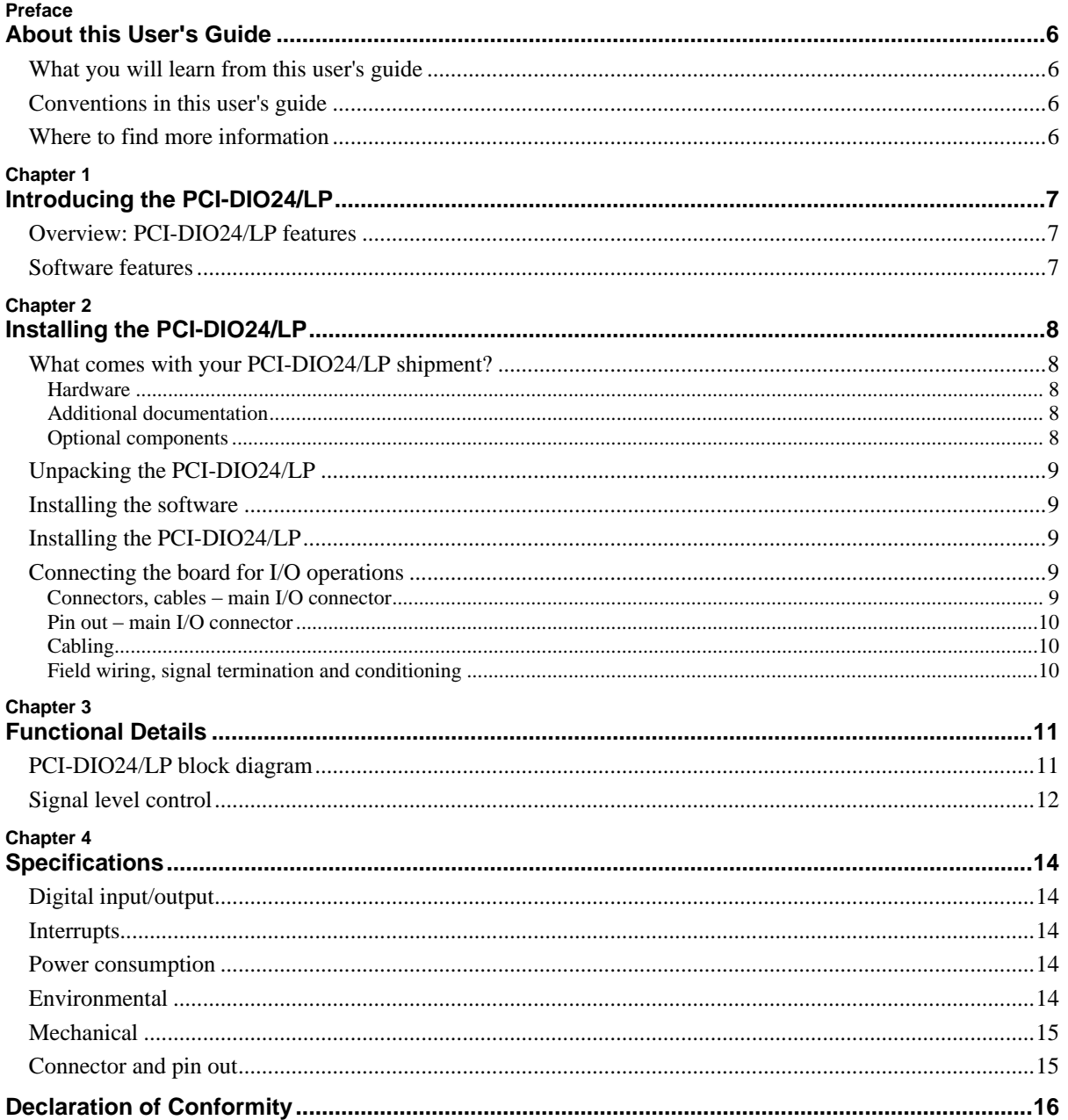

# **About this User's Guide**

# **What you will learn from this user's guide**

This user's guide explains how to install, configure and use the PCI-DIO24/LP digital I/O board.

This user's guide also refers you to related documents available on our web site and to technical support resources.

# **Conventions in this user's guide**

#### **For more information on …**

Text presented in a box signifies additional information and helpful hints related to the subject matter you are reading.

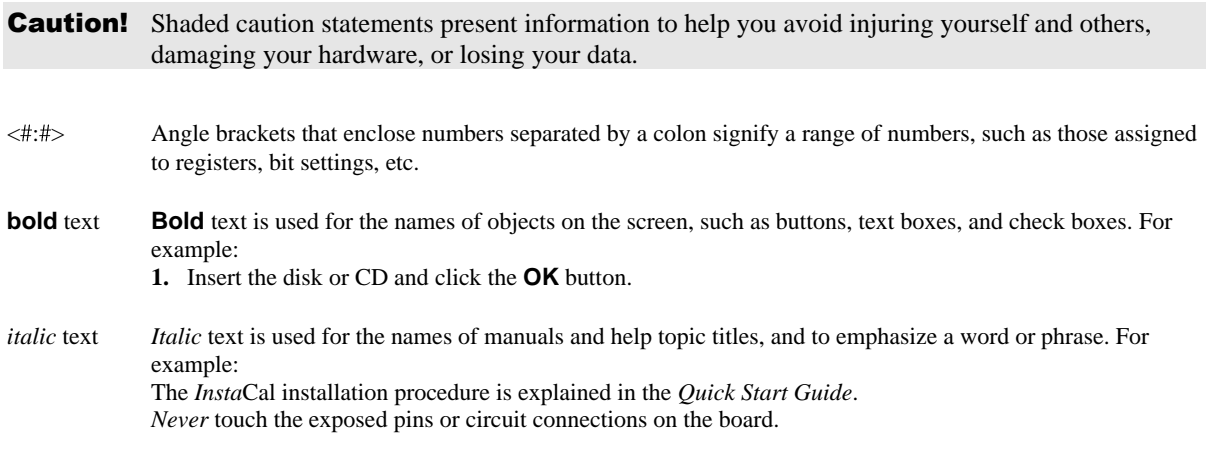

# **Where to find more information**

For additional information relevant to the operation of your hardware, refer to the *Documents* subdirectory where you installed the MCC DAQ software (C:\Program Files\Measurement Computing\DAQ by default), or search for your device on our website a[t www.mccdaq.com.](http://www.mccdaq.com/)

If you need to program at the register level in your application, refer to the *Register Map for the PCI-DIO24, PCI-DIO24H, PCI-DIO24/S, and PCI-DIO24/LP*. This document is available on our website at [www.mccdaq.com/registermaps/RegMapPCI-DIO24X.pdf.](http://www.mccdaq.com/registermaps/RegMapPCI-DIO24X.pdf)

# **Introducing the PCI-DIO24/LP**

# **Overview: PCI-DIO24/LP features**

This manual explains how to install, configure and use the PCI-DIO24/LP digital I/O board. You can use the PCI-DIO24/LP to control logic devices such as switches, gauges, relays, pumps, and sensors in a variety of digital applications.

The PCI-DIO24/LP is a 24-bit, TTL-compatible digital I/O board. The board has an MD2 form factor for low profile systems.

An on-board, industry standard 82C55 programmable peripheral interface chip provides 24 discrete digital I/O lines in three eight-bit ports (Port A, Port B, and Port C). Port C can be further divided into two four-bit ports. You can configure each port independently for either input or output. The PCI-DIO24/LP supports 5V or 3.3V TTL/CMOS I/O signaling. Digital I/O lines are accessed through a 68-pin connector.

The PCI-DIO24/LP has open locations where you can install a pull-up or pull-down resistor for each port. All I/O bits are set to input mode on power up and reset.

The PCI-DIO24/LP board is completely plug-and-play, with no jumpers or switches to set. All board addresses are set by your system's plug-and-play software.

### **Software features**

For information on the features of *Insta*Cal and the other software included with your PCI-DIO24/LP, refer to the *Quick Start Guide* that shipped with your device. The *Quick Start Guide* is also available in PDF at [www.mccdaq.com/PDFmanuals/DAQ-Software-Quick-Start.pdf.](http://www.mccdaq.com/PDFmanuals/DAQ-Software-Quick-Start.pdf)

Check [www.mccdaq.com/download.htm](http://www.mccdaq.com/download.htm) for the latest software version or versions of the software supported under less commonly used operating systems.

# **Installing the PCI-DIO24/LP**

# **What comes with your PCI-DIO24/LP shipment?**

As you unpack your board, make sure each of the items shown below is included.

#### **Hardware**

**PCI-DIO24/LP** 

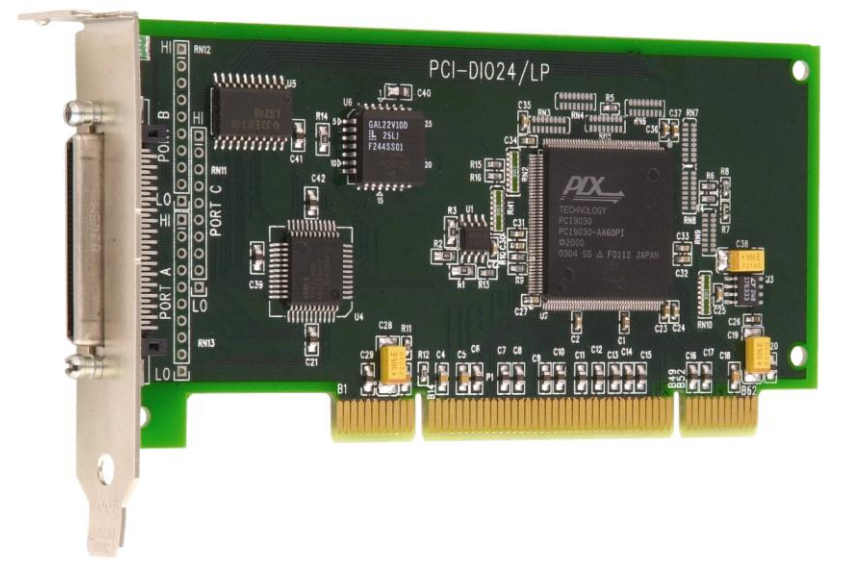

### **Additional documentation**

In addition to this hardware user's guide, you should also receive the *Quick Start Guide* (available in PDF at [www.mccdaq.com/PDFmanuals/DAQ-Software-Quick-Start.pdf\)](http://www.mccdaq.com/PDFmanuals/DAQ-Software-Quick-Start.pdf). This booklet supplies a brief description of the software you received with your PCI-DIO24/LP and information regarding installation of that software. Please read this booklet completely before installing any software or hardware.

### **Optional components**

Cables

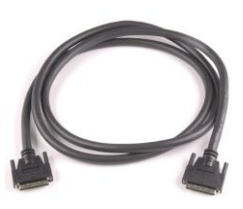

C68MMS-x

Signal termination and conditioning accessories

MCC provides signal termination and conditioning boards that you can use with the PCI-DIO24/LP. Refer to the ["Field wiring, signal termination and conditioning"](#page-9-0) section [on page 10](#page-9-0) for a complete list of compatible accessory products.

# **Unpacking the PCI-DIO24/LP**

As with any electronic device, you should take care while handling to avoid damage from static electricity. Before removing the PCI-DIO24/LP from its packaging, ground yourself using a wrist strap or by simply touching the computer chassis or other grounded object to eliminate any stored static charge.

If any components are missing or damaged, notify Measurement Computing Corporation immediately by phone, fax, or e-mail:

- **Phone: 508-946-5100 and follow the instructions for reaching Tech Support.**
- Fax: 508-946-9500 to the attention of Tech Support
- Email: [techsupport@mccdaq.com](mailto:techsupport@measurementcomputing.com)

### **Installing the software**

Refer to the *Quick Start Guide* for instructions on installing the software on the *Measurement Computing Data Acquisition Software CD*. This booklet is available in PDF at [www.mccdaq.com/PDFmanuals/DAQ-Software-](http://www.mccdaq.com/PDFmanuals/DAQ-Software-Quick-Start.pdf)[Quick-Start.pdf.](http://www.mccdaq.com/PDFmanuals/DAQ-Software-Quick-Start.pdf)

# **Installing the PCI-DIO24/LP**

The PCI-DIO24/LP is completely plug-and-play, with no switches or jumpers to set. Configuration is controlled by your system's plug-and-play software. To install your board, follow the steps below.

#### **Install the MCC DAQ software before you install your board**

The driver needed to run your board is installed with the MCC DAQ software. Therefore, you need to install the MCC DAQ software before you install your board. Refer to the *Quick Start Guide* for instructions on installing the software.

- **1.** Turn your computer off, open it up, and insert your board into an available low profile MD2 PCI slot.
- **2.** Close your computer and turn it on.

If you are using an operating system with support for plug-and-play (such as Windows 2000 or Windows XP), a dialog box opens as the system loads, indicating that new hardware has been detected. If the information file for this board is not already loaded onto your PC, you are prompted for the disk containing this file. The *Measurement Computing Data Acquisition Software* CD supplied with your board contains this file. If required, insert the disk or CD and click **OK**.

**3.** To test your installation and configure your board, run the *Insta*Cal utility installed in the previous section. Refer to the *Quick Start Guide* that came with your board for information on how to initially set up and load *Insta*Cal.

# **Connecting the board for I/O operations**

#### **Connectors, cables – main I/O connector**

The table below lists the board connectors, compatible cables, and compatible accessory products for the PCI-DIO24/LP.

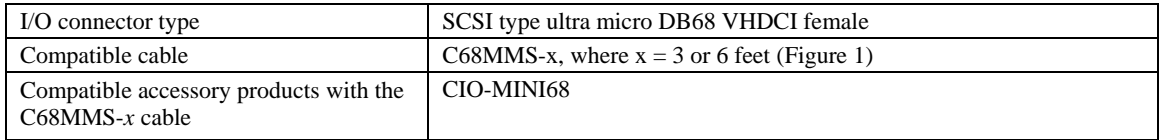

#### Board connectors, cables, and accessory equipment

### **Pin out – main I/O connector**

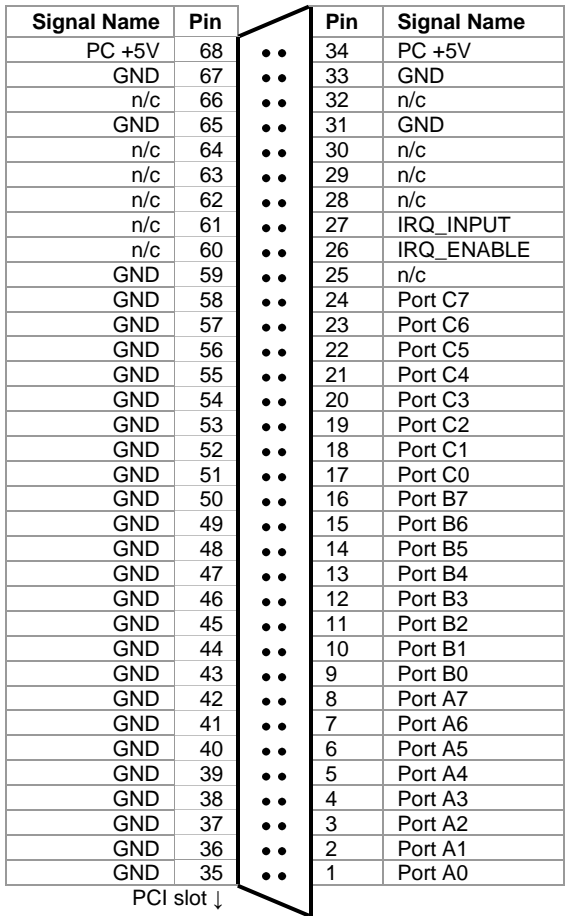

#### Main I/O connector pin out

#### **Cabling**

The C68MMS-*x* cable is compatible with the PCI-DIO24/LP.

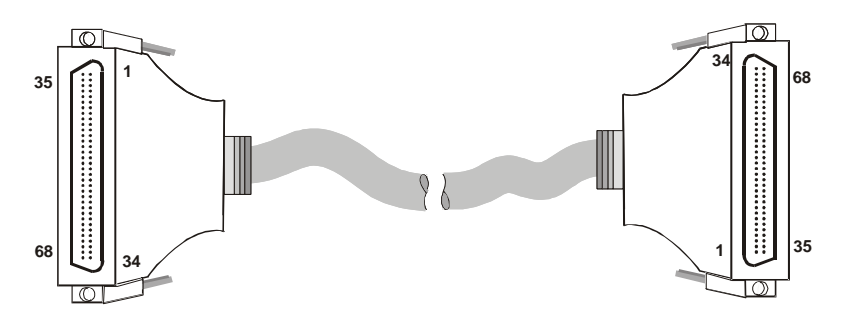

Figure 1. C68MMS-*x* cable

#### <span id="page-9-1"></span><span id="page-9-0"></span>**Field wiring, signal termination and conditioning**

You can connect the PCI-DIO24/LP to the following screw terminal board using the C68MMS-x cable.

**CIO-MINI68** – 68-pin screw terminal board. Details on this product is available on our web site at [www.mccdaq.com/products/screw\\_terminal\\_bnc.aspx.](http://www.mccdaq.com/products/screw_terminal_bnc.aspx)

# **Functional Details**

The PCI-DIO24/LP board features the following:

- 82C55 digital I/O chip interfaced to the PCI bus. The I/O pins of an 82C55 are bi-directional CMOS TTL level.
- 24-bits of digital I/O
- 68-pin I/O connector

The 82C55 provides the 24-bit digital I/O channels into three eight-bit ports labeled **Port A**, **Port B** and **Port C**. Port C is further divided into two four-bit ports—PORTCL and PORTCH. You can program each port for input or output.

# **PCI-DIO24/LP block diagram**

PCI-DIO24/LP functions are illustrated in the block diagram shown here.

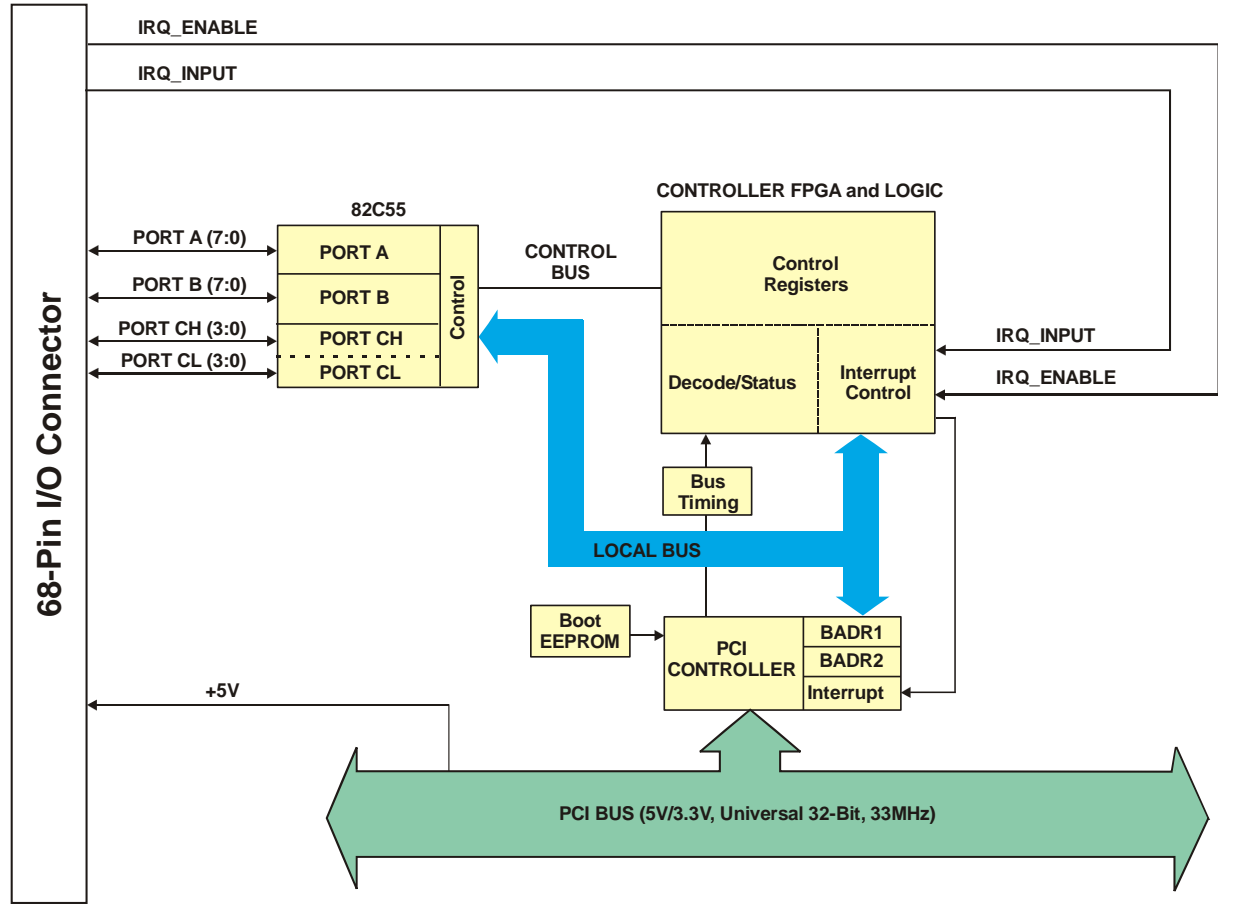

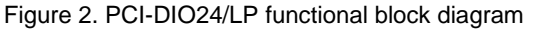

**For more information on digital signal connections** For general information about digital signal connections and digital I/O techniques, refer to the *Guide to Signal Connections* (available on our web site at [www.mccdaq.com/signals/signals.pdf\)](http://www.measurementcomputing.com/signals/signals.pdf).

**Caution!** Do not connect high current/voltage devices directly to the PCI-DIO24/LP or you may damage the board.

# **Signal level control**

All I/O bits are set to a high impedance input mode on power up and reset. To prevent unwanted signal levels, and to drive all outputs on the device you are controlling to a known state after power up or reset, install pull-up or pull-down resistors.

A pull-up resistor pulls all digital pins up to  $+5$  V (high logic level). A pull-down resistor pulls all digital pins down to 0 V (low logic level).

The PCI-DIO24/LP has open locations where you can install a 2.2 K $\Omega$ , eight-resistor single inline package (SIP) resistor network for each port. The SIP is made up of eight 2.2 K resistors. One side of each resistor is connected to a single common point and brought out to a pin. The common line is marked with a dot or line at one end of the SIP. The remaining resistor ends are brought out to the other eight pins (see [Figure 3\)](#page-11-0).

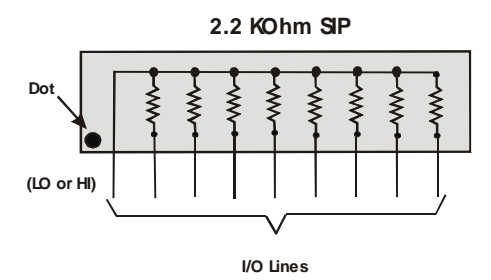

Figure 3. Eight-Resistor SIP Schematic

<span id="page-11-0"></span>Each port provides 10 holes. Install an SIP on the board at the locations labeled **PORT A**, **PORT B** and **PORT C** (se[e Figure 4\)](#page-11-1).

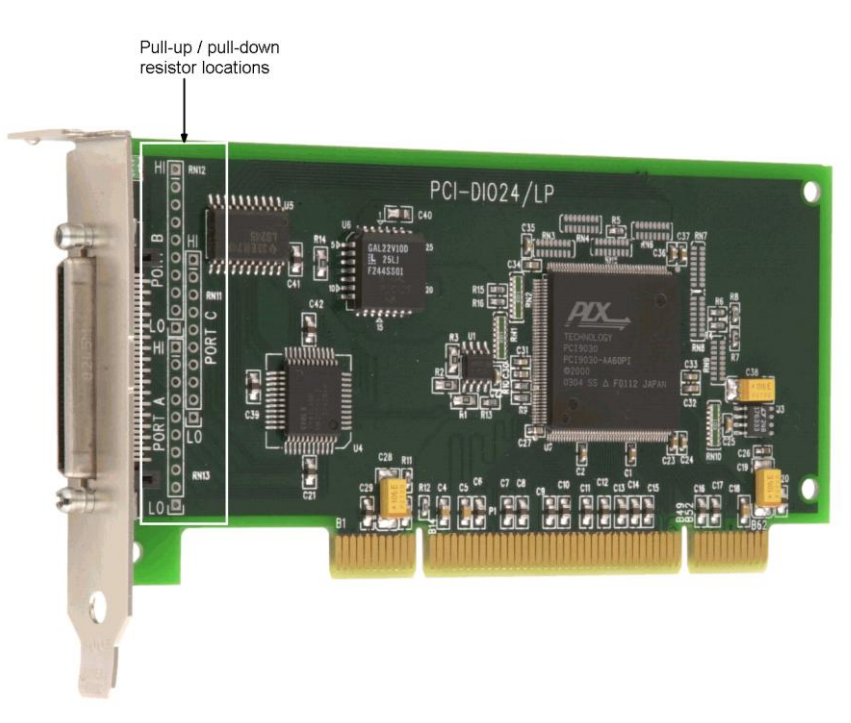

Figure 4. Pull-up/down resistor locations

<span id="page-11-1"></span>The end labeled **HI** connects to +5 V. The end labeled **LO** connects to GND. The eight holes in the middle (n0 – n7) connect to the eight lines of the port (PORT A, PORT B, or PORT C). [Figure 5](#page-12-0) shows an SIP resistor network installed in both pull-up and pull-down positions.

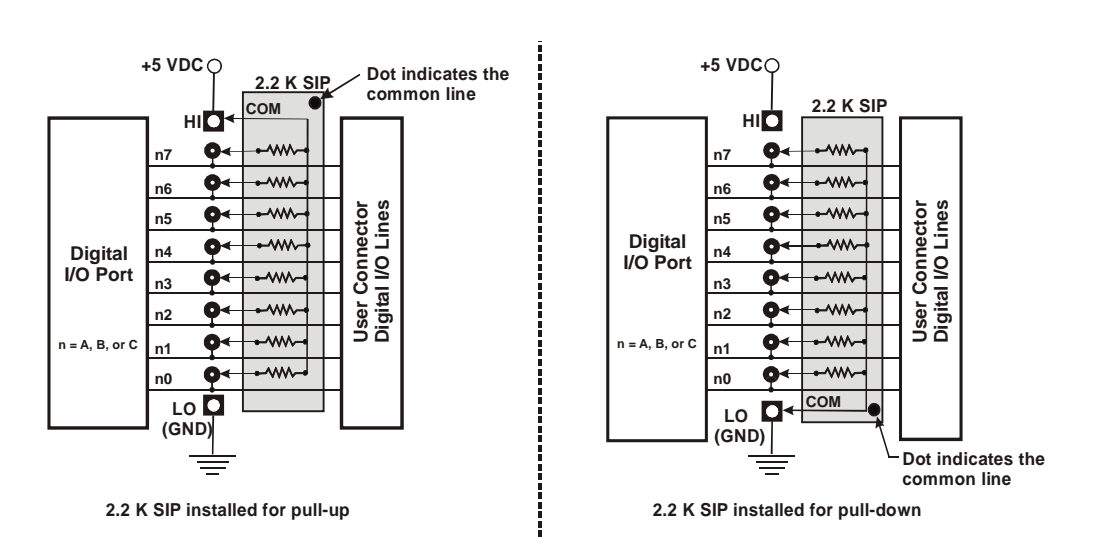

Figure 5. Pull-up and pull-down resistor SIP schematic

<span id="page-12-0"></span>To pull up the digital lines for a particular port, install the resistor with the common pin at the **HI** end. To pull down the digital lines for a particular port, install the resistor with the common pin at the **LO** end. When installed, the SIP resistors establish either a high or low logic level for each port when the board is in input mode.

#### **Install MCC SIP packs**

When installing pull-up and pull-down resistor SIP packs, we recommend using a 2.2 K, eight-resistor SIP (MCC part number SP-K2.29C).

# **Specifications**

#### **Typical for 25 °C unless otherwise specified. Specifications in** *italic text* **are guaranteed by design.**

# **Digital input/output**

Table 1. Digital I/O specifications

| Digital type                                  | 82C55                                                     |
|-----------------------------------------------|-----------------------------------------------------------|
| Number of $I/O$                               | 24 (Port A0 through Port C7)                              |
| Configuration                                 | 2 banks of 8 and 2 banks of 4 or                          |
|                                               | 3 banks of 8 or                                           |
|                                               | 2 banks of 8 with handshake                               |
| Input low voltage                             | $0.8$ V max                                               |
| Input high voltage                            | 2.2 V min                                                 |
| Output low voltage ( $IOL = 2.5 \text{ mA}$ ) | $0.5$ V max                                               |
| Output high voltage ( $IOH = -2.5$ mA)        | 2.4 V min                                                 |
| Absolute maximum input voltage                | $-0.5 V + 7 V$                                            |
| Power-up/reset state                          | Input mode (high impedance)                               |
| Pull-up/pull-down resistors                   | Dual footprint allows pull-up or pull-down configuration. |

### **Interrupts**

Table 2. Interrupt specifications

| Interrupts        | INTA# - mapped to IRQ $n$ via PCI BIOS at boot-time                                                                                                    |
|-------------------|----------------------------------------------------------------------------------------------------|
| Interrupt enable  | External (IRQ_ENABLE) active low, disabled by default through internal<br>resistor to TTL high and programmable through PLX9030                                 |
| Interrupt sources | ■ External source (IRQ_INPUT)<br>• Polarity programmable through PLX9030<br>• Edge or level triggered programmable through PLX9030<br>Assertion Time: 40 ns min |

# **Power consumption**

Table 3. Power consumption specifications

| $+5$ V operating                  | 240 mA typical, 350 mA max. Does not include power consumed through the<br>$IO connector.$ |
|-----------------------------------|--------------------------------------------------------------------------------------------|
| $+5$ V available at I/O connector | 300 mA max, protected with a resettable fuse                                               |
| Resettable fuse                   | Raychem type <i>miniSMDC110</i> .                                                          |
|                                   | Hold current: 1.1 A max                                                                    |
|                                   | Series resistance: 0.21 Ohms max.                                                          |

# **Environmental**

Table 4. Environmental specifications

| Operating temperature range | 0 to 70 $^{\circ}$ C    |
|-----------------------------|-------------------------|
| Storage temperature range   | -40 to 100 $^{\circ}$ C |
| Humidity                    | 0 to 95% non-condensing |

# **Mechanical**

Table 5. Mechanical specifications

| Card dimensions | PCI low-profile MD2 length:                                                           |
|-----------------|---------------------------------------------------------------------------------------|
|                 | 131.8 mm (L) x $63.5$ mm (W) x 18.4 mm (H)                                            |
| Form factor     | Universal PCI keying. Compatible with either 3.3 V or 5 V PCI signaling environments. |

# **Connector and pin out**

#### Table 6. Connector specifications

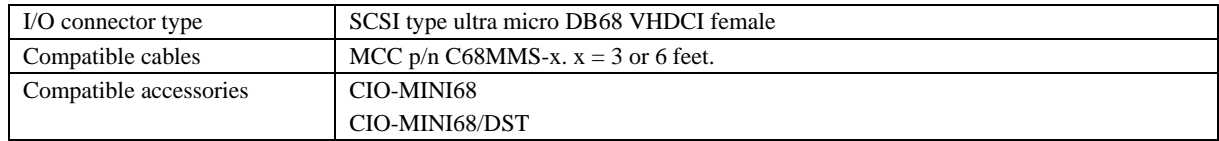

#### Table 7. Connector pin out

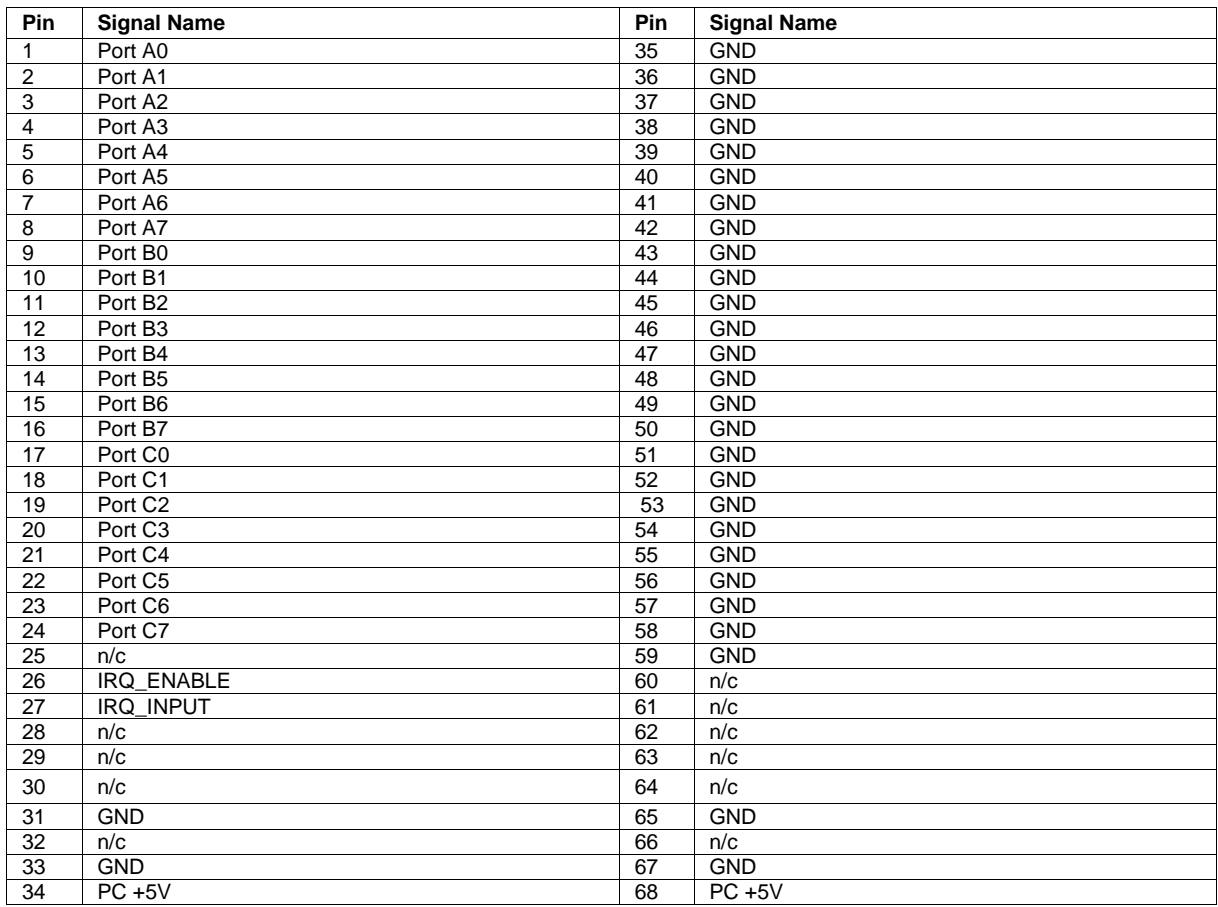

# **Declaration of Conformity**

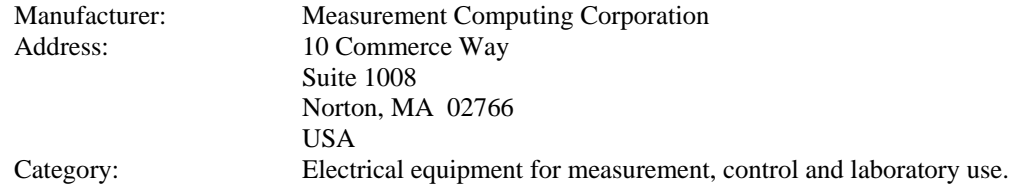

Measurement Computing Corporation declares under sole responsibility that the product

#### **PCI-DIO24/LP**

to which this declaration relates is in conformity with the relevant provisions of the following standards or other documents:

EC EMC Directive 2004/108/EC: General Requirements, EN 61326-1:2006 (IEC 61326-1:2005).

Emissions:

- **EN 55011 (2007) / CISPR 11(2003): Radiated emissions: Group 1, Class A**
- EN 55011 (2007) / CISPR 11(2003): Conducted emissions: Group 1, Class A

Immunity: EN 61326-1:2006, Table 3.

- IEC 61000-4-2 (2001): Electrostatic Discharge immunity.
- **IEC 61000-4-3 (2002): Radiated Electromagnetic Field immunity.**
- IEC 61000-4-4 (2004): Electric Fast Transient Burst Immunity.
- $\blacksquare$  IEC 61000-4-5 (2001): Surge Immunity.
- **IEC 61000-4-6 (2003): Radio Frequency Common Mode Immunity.**
- $\blacksquare$  IEC 61000-4-11 (2004): Voltage Interrupts.

To maintain compliance to the standards of this declaration, the following conditions must be met.

- The host computer, peripheral equipment, power sources, and expansion hardware must be CE compliant.
- All I/O cables must be shielded, with the shields connected to ground.
- I/O cables must be less than 3 meters (9.75 feet) in length.
- The host computer must be properly grounded.
- **Equipment must be operated in a controlled electromagnetic environment as defined by Standards EN** 61326-1:2006, or IEC 61326-1:2005.

Declaration of Conformity based on tests conducted by Chomerics Test Services, Woburn, MA 01801, USA in March, 2009. Test records are outlined in Chomerics Test Report #EMI5299.09.

We hereby declare that the equipment specified conforms to the above Directives and Standards.

CalHaggagen

Carl Haapaoja, Director of Quality Assurance

**Measurement Computing Corporation 10 Commerce Way Suite 1008 Norton, Massachusetts 02766 (508) 946-5100 Fax: (508) 946-9500 E-mail: [info@mccdaq.com](mailto:info@mccdaq.com) [www.mccdaq.com](http://www.mccdaq.com/)**